#### **Verileri Analize Hazırlama**

Dr. Eren Can Aybek erencan@aybek.net www.olcme.net

#### **IBM SPSS Statistics ile**

• Veri girişi yaparken bazen 2 yerine 22, 3 yerine 23 gibi hatalı veri girişleri yapabiliriz.

• Veri analizine başlamadan önce bu verilerin bulunup düzeltilmesi gerekir.

• Hatalı verilerin tespit edilmesinde birçok yöntemden yararlanılabilir.

• Ancak bunlardan en kolayı her değişkeni küçükten-büyüğe ve büyükten küçüğe sıralamaktır.

月記

ď

**Utilities** 

醉

 $\frac{1}{2}$ 

Windov

F

 $\sqrt{115}$ 

**Hilli**<br>Andr

1- Cinsiyet yazan kısma sağ tıkla

Transform Analyze Direct Marketing Graphs

鹽晶罩

2- Verileri küçükten büyüğe sırala

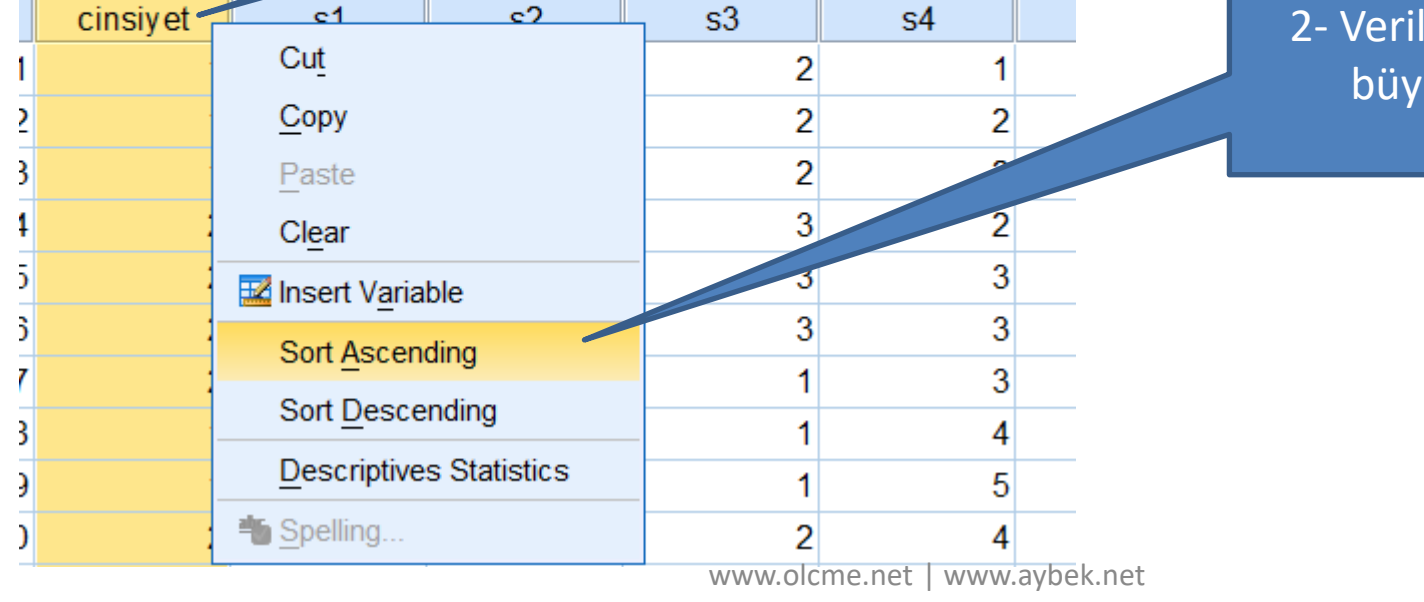

der.sav [DataSet1] - IBM SPSS Statistics Data Editor

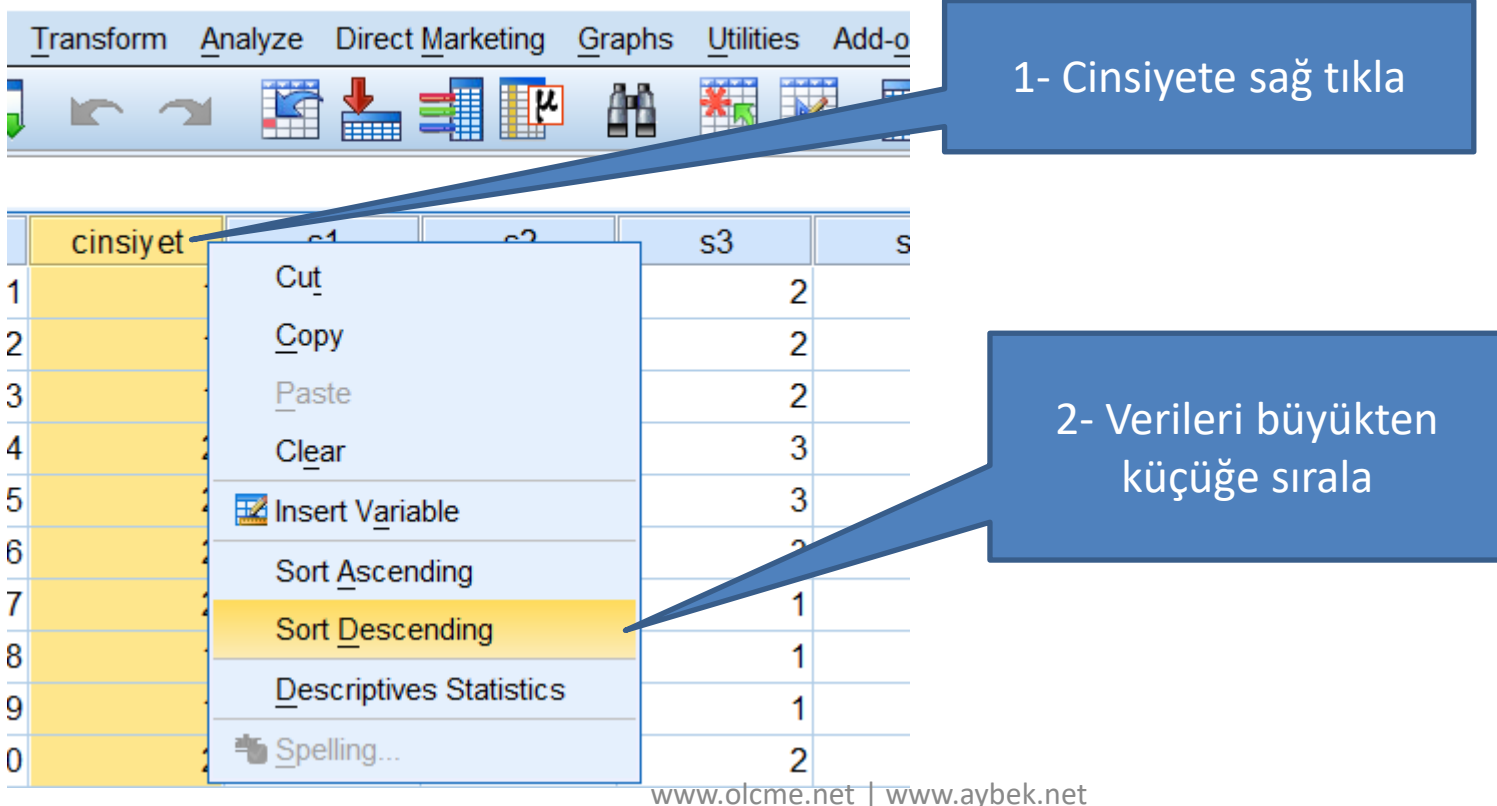

ikler.sav [DataSet1] - IBM SPSS Statistics Data Editor

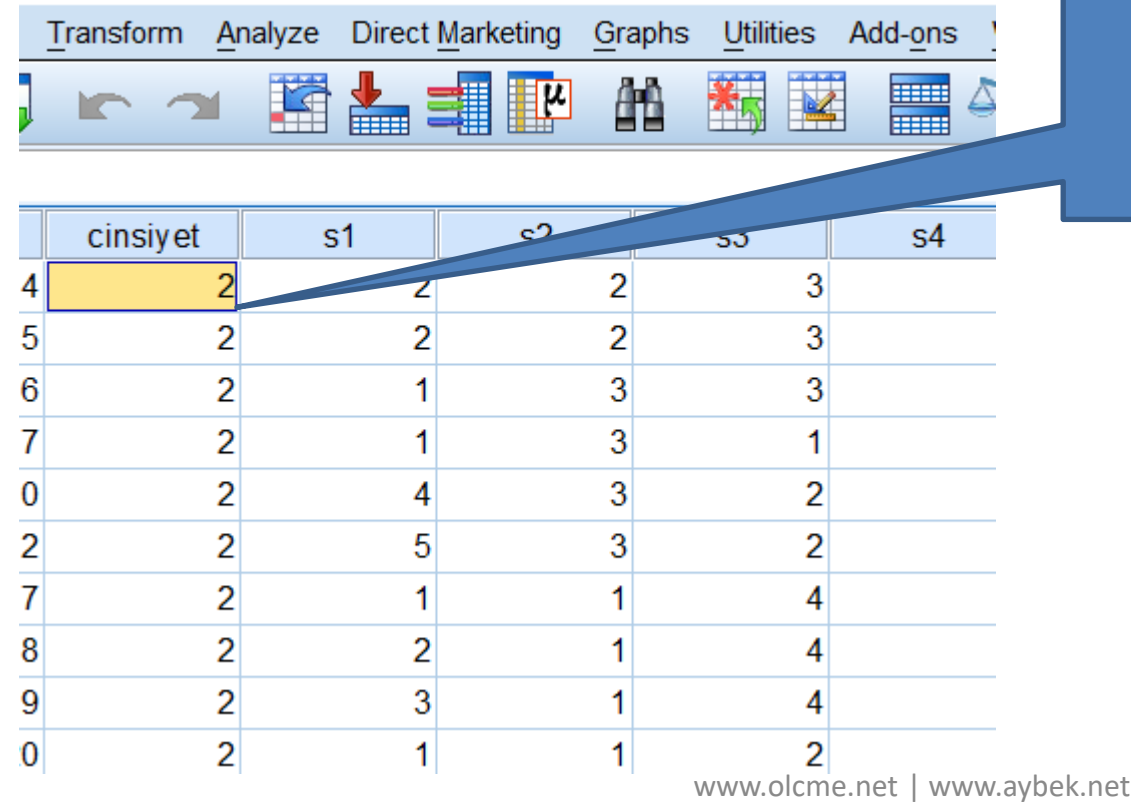

En büyük değer 2. Cinsiyeti 1 ve 2 olarak girdiğim için sorun yok.

**DIALISTICS DATA CUITOL** 

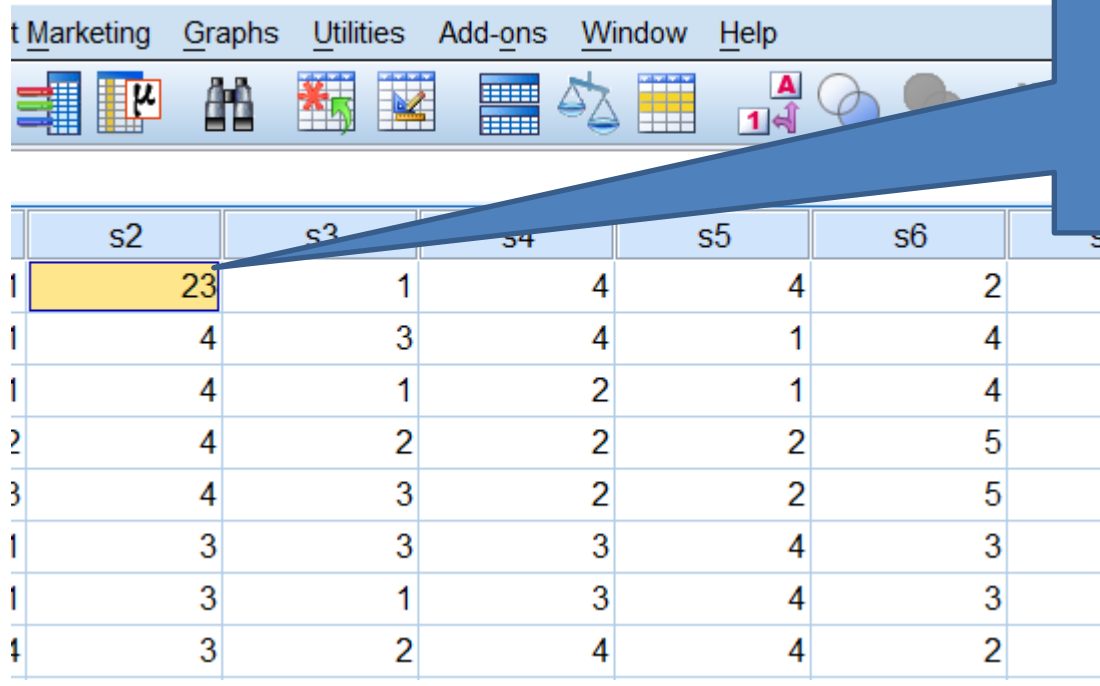

S2 değişkeni için 23 girilmiş. 1-5 arası giriş yaptığım için bu giriş yanlış.

Bunu düzeltmem gerekiyor.

- Bazen ölçeklerimizde negatif anlamlı ifadeler yer alır.
	- «Okula gelmekten hoşlanmam» gibi.
- Bu durumda bu maddeye verilen yanıtların ters kodlanması gerekir.

5'li puanlanan maddeler için

 $4 \rightarrow 2$ 

 $5 \rightarrow 1$ 

4'lü puanlanan maddeler için

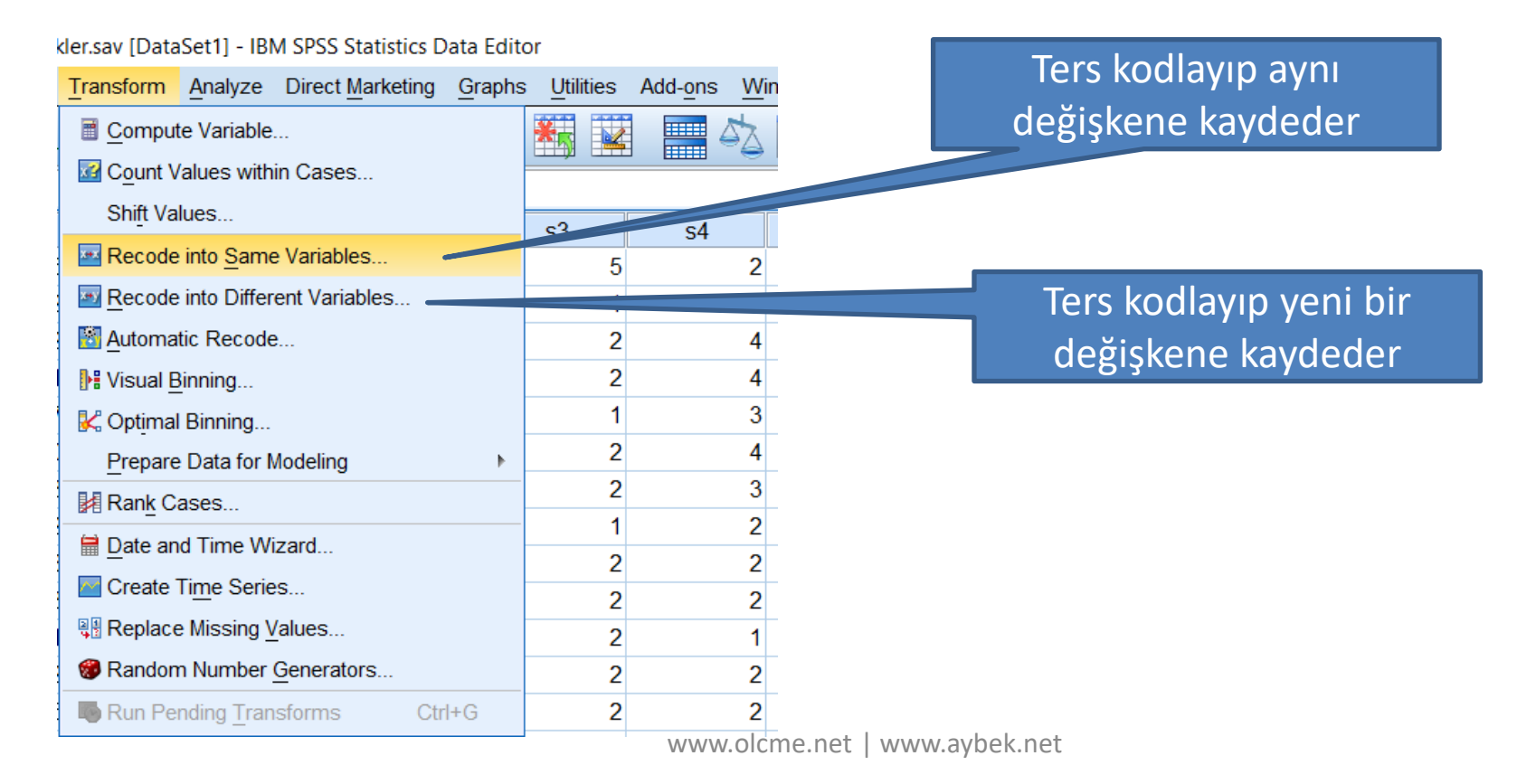

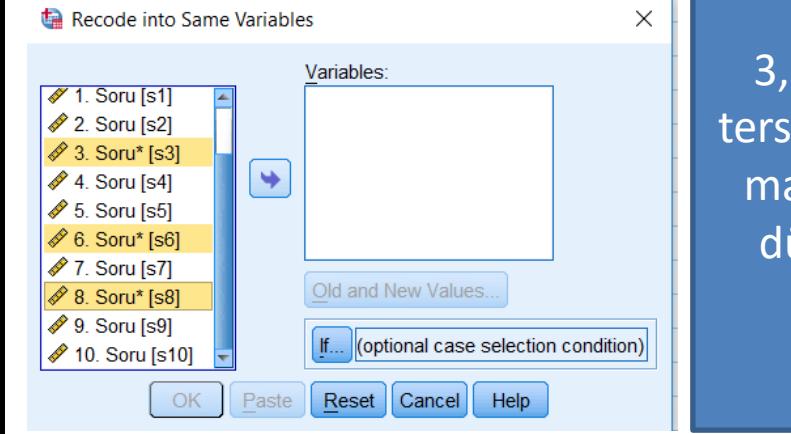

3, 6 ve 8. maddelerim ters kodlanacak olsun. Bu maddeleri seçip sağ ok düğmesine tıklayarak Variables kısmına atıyorum.

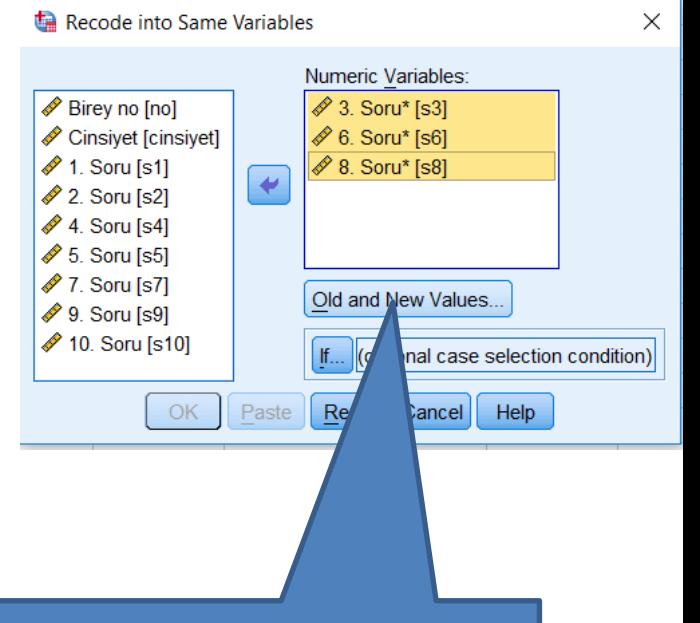

#### Daha sonra Old and New Values düğmesine tıklıyorum.

Recode into Same Variables: Old and New Values  $\times$ Old Value New Value 1- Eski değer ◎ Value: ◎ Value: System-missing System-missing  $Old \rightarrow New$ : System- or user-missing © Range: Add through Change Remove 3- Add'e tıkla **HIGHEST:** All other values Continue Cancel **Help** 

2- Yeni değer

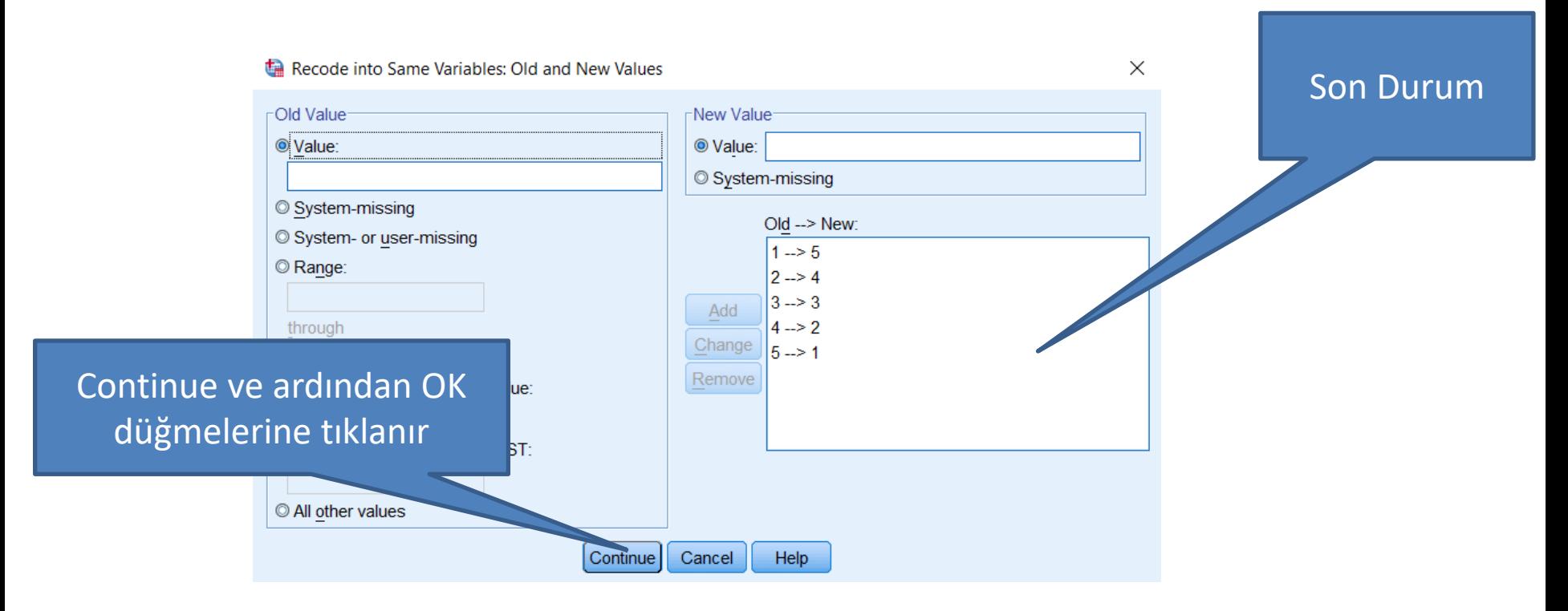

### Toplam Puan Alma

Eğer analizlerimi toplam puanlar üzerinden yapmam gerekiyorsa, maddelerden bir toplam puan almam gerekir.

#### kler, sav [DataSet1] - IBM SPSS Statistics Data Editor

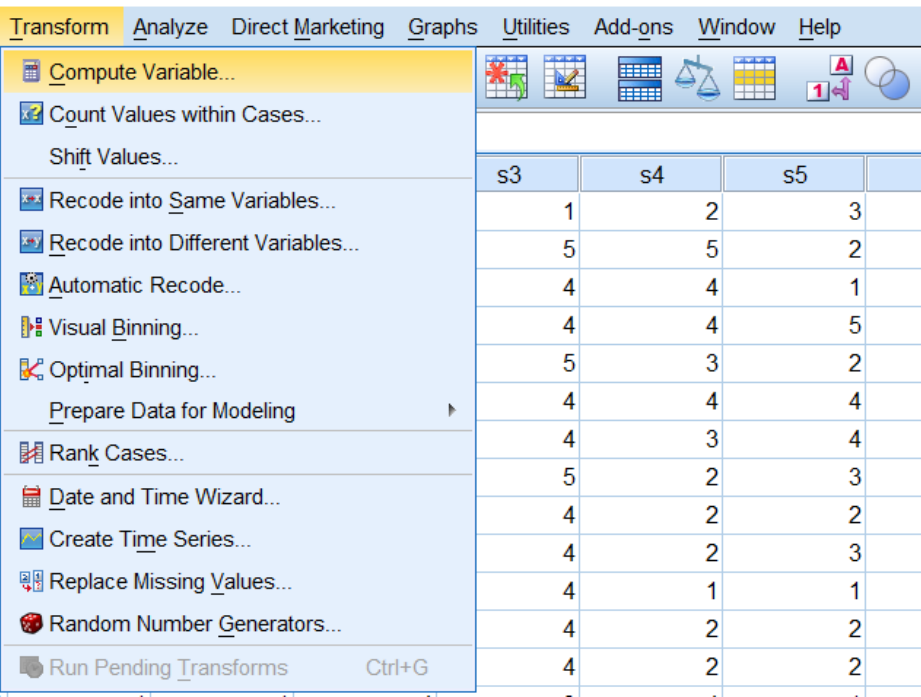

### Toplam Puan Alma

Compute Variable

#### Hangi matematiksel işlemi yapayım?

İşlem sonucu hangi değişkene kaydedilsin?

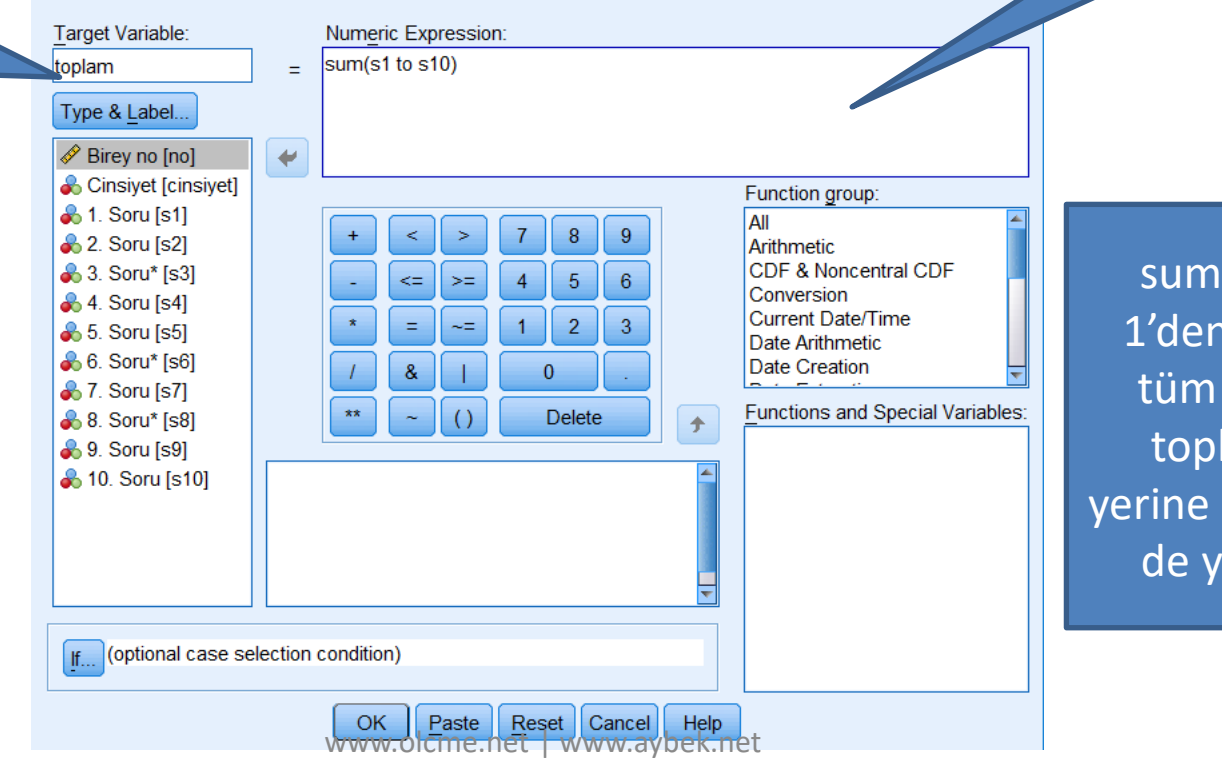

 $(s1 to s10)$ 10'a kadar maddeleri lar. Bunun  $s1 + s2 + s3...$ razabilirim.

### Toplam Puan Alma

Window Help

> $\frac{\mathbf{A}}{|\mathbf{A}|}$  $ABC$

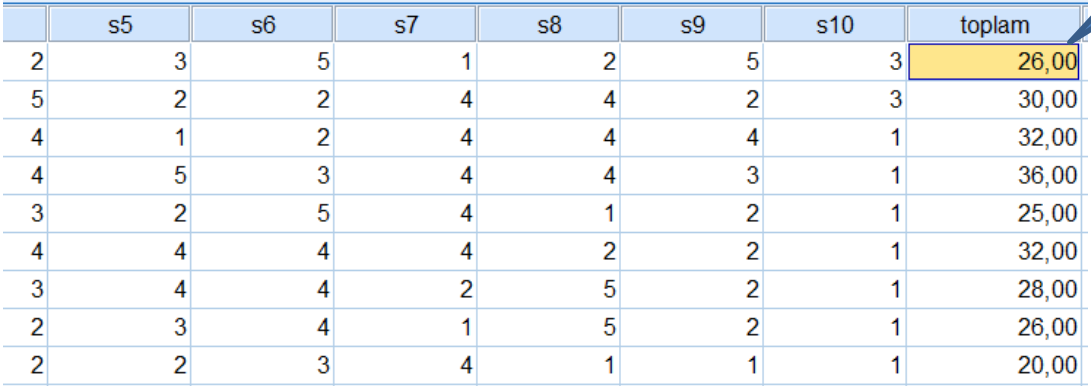

Toplam değişkenim oluştu ve altında toplam puanlar var.

#### ARTIK VERİLERİM ANALİZE HAZIR!